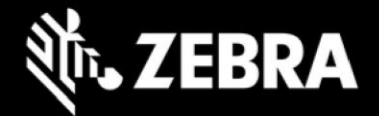

# **Release Notes – Zebra L10ax Tablet Software L10AX-WIN11PRO-22H2-060223\_Z01.1 Windows 11 Pro 22H2 OS Recovery Package**

### **Device Support**

The products supported in this release: RTL10C0, RTL10C1 Please see Device compatibility details under Addendum Section.

### **Known Constraints**

"Wi-Fi roaming from DFS channel to non-DFS channel make take up to 4 seconds"

#### **Software Packages**

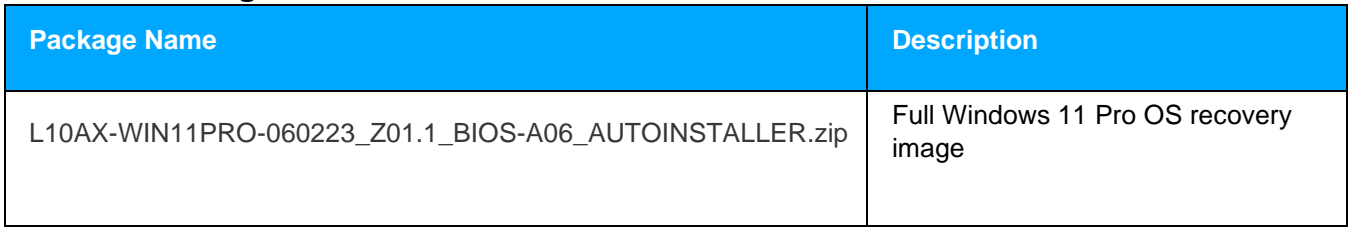

#### **Version Information**

#### Major Windows and product-specific component versions

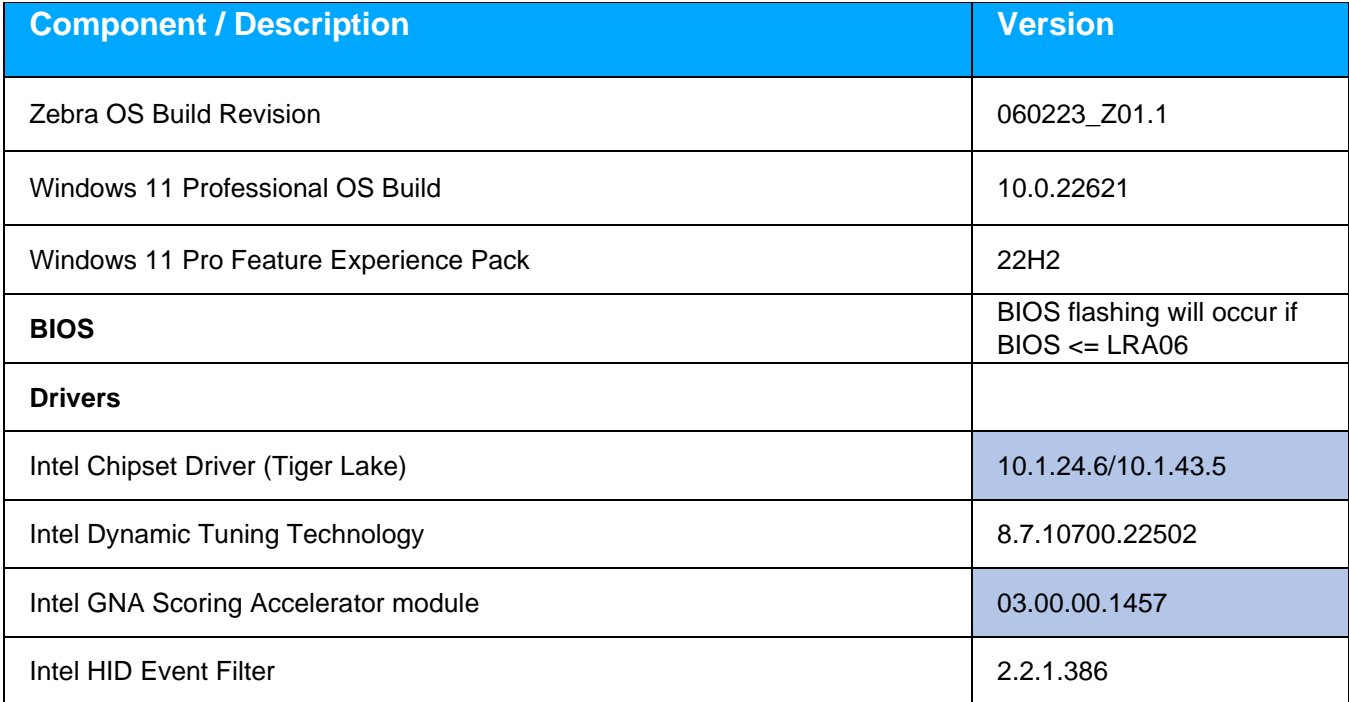

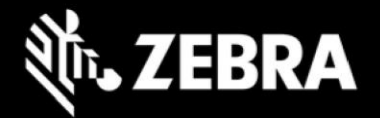

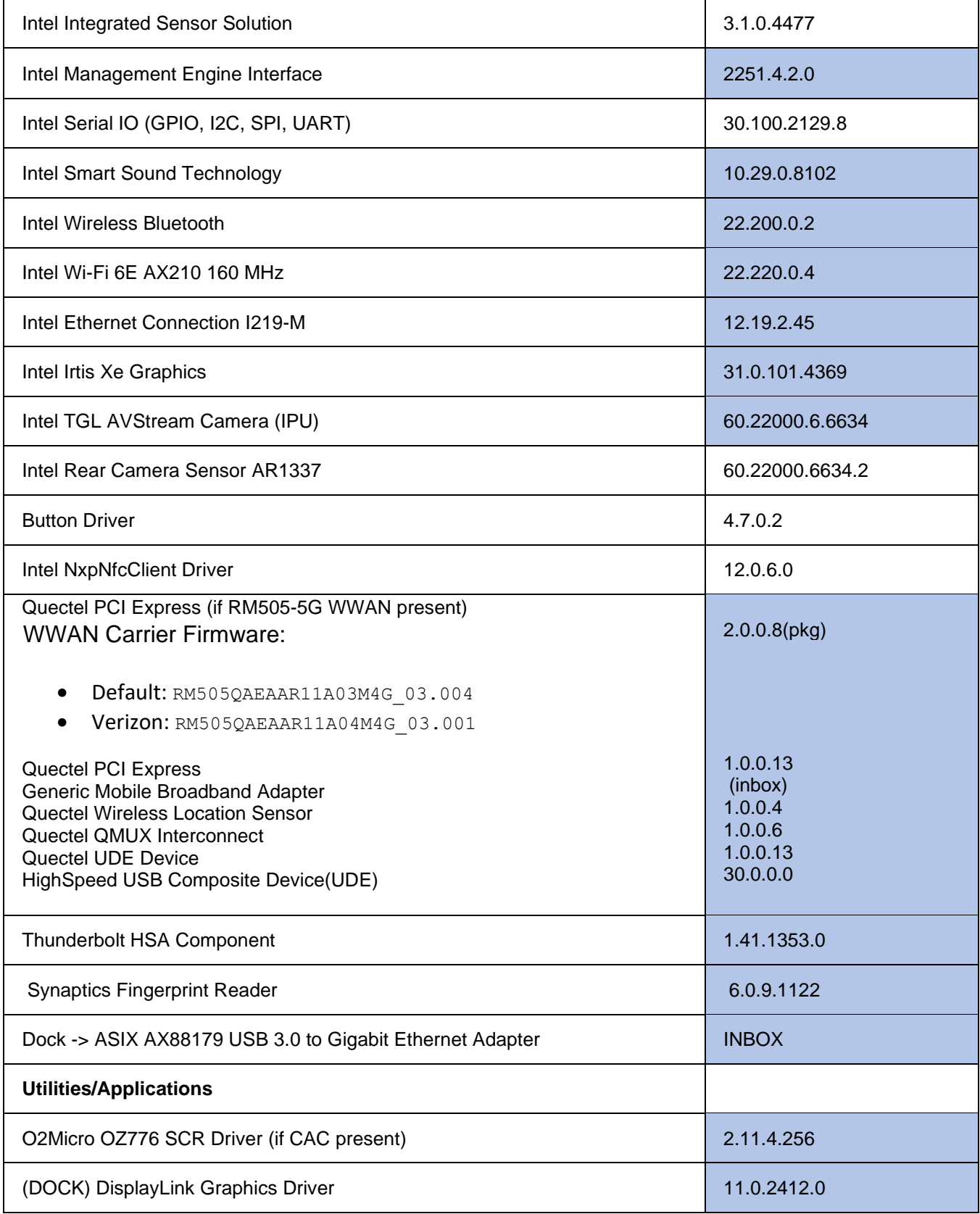

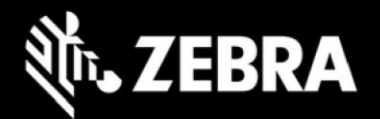

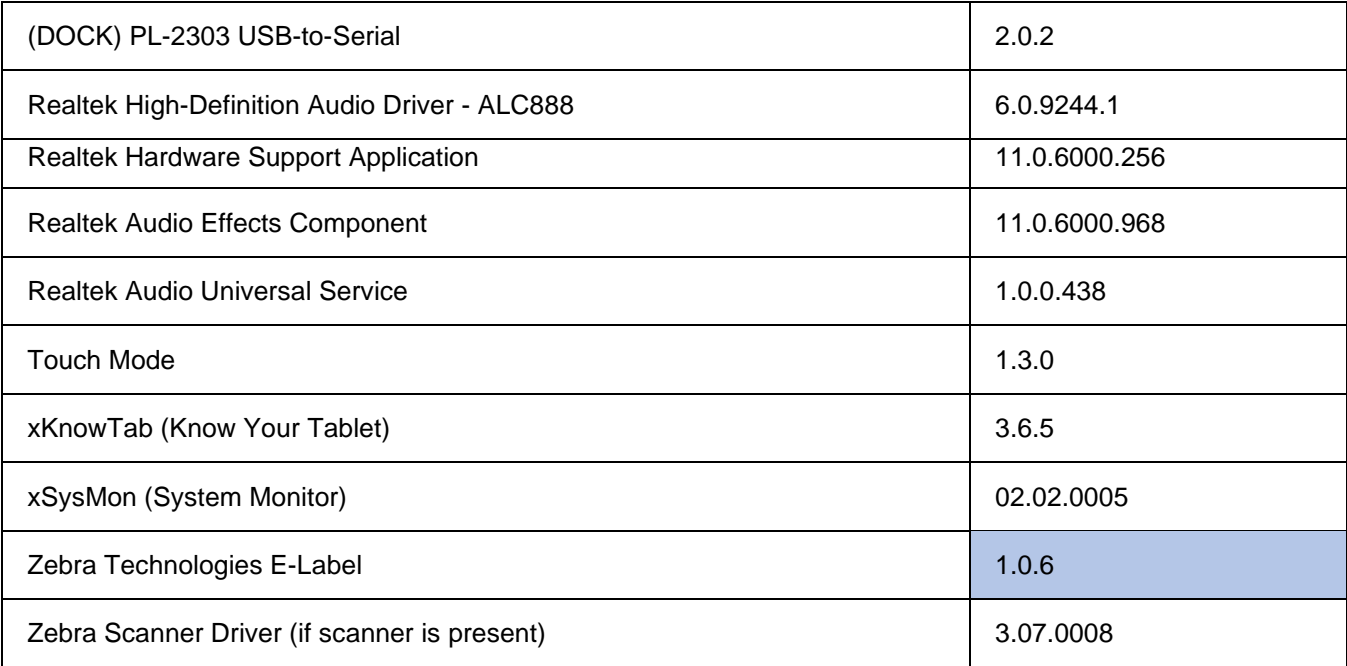

# **Usage Notes**

To apply the image:

Creating Installation USB Stick

Follow these steps to create bootable installation USB stick.

This is critical: Only FAT32 format is recognized by the tablet BIOS for the steps below.

Note: Use 16GB stick or larger.

- 1. Insert USB stick to Windows PC.
- 2. From Windows Explorer right click USB stick and Format to FAT32.
- 3. Rename stick as "BOOTME" by right click in Explorer and rename.
- 4. Download OS image zip file, extract the contents into a folder and copy entire contents of this folder to the root of the formatted installation USB stick.

NOTE: Make sure image is downloaded completely. Check the size of the downloaded image versus image posted on the Support Central at Zebra.com. Partial downloads may corrupt the device.

- 5. Attach installation USB stick to tablet USB port/USB hub.
- 6. Attach AC power.

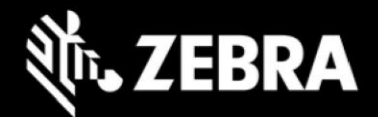

- 7. Power on the tablet, at BIOS splash screen, tap touch screen or F12 to access the BIOS boot menu.
- 8. At the BIOS boot menu select to boot to the inserted USB device.
- 9. Installation automation will load the recovery image files.
- 10. When imaging is complete, remove the USB stick and the device will shut down.
- 11. To complete the installation, power on the device, the system will reboot several times then shutdown.
- 12. Power on system to begin the Out of Box Experience phase of the Windows Installation.

### **New Features**

Initial release

### **Resolved Issues**

Initial release

### **Important Links**

- **[Zebra Techdocs](http://techdocs.zebra.com/)**
- **[Developer Portal](http://developer.zebra.com/)**

# **Addendum**

#### **Device Compatibility**

This software release has been approved for use on the following devices.

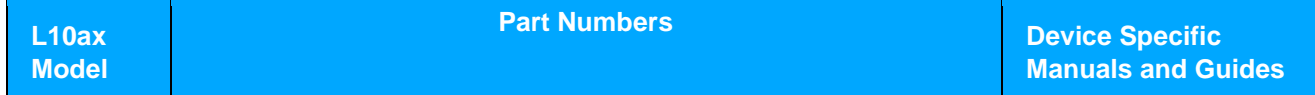

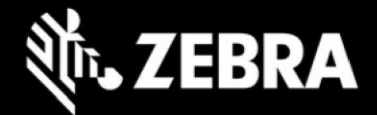

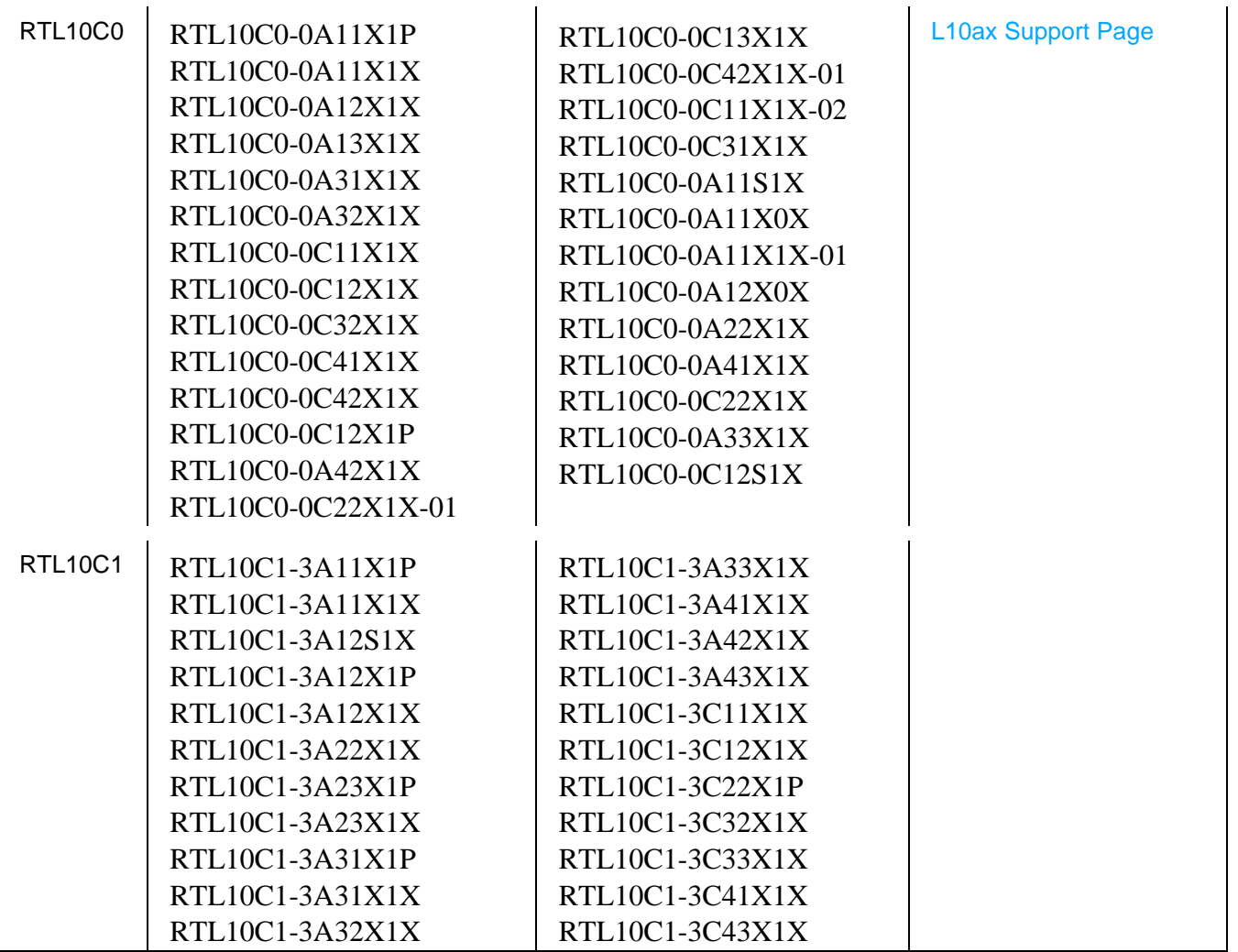

# **Revision History**

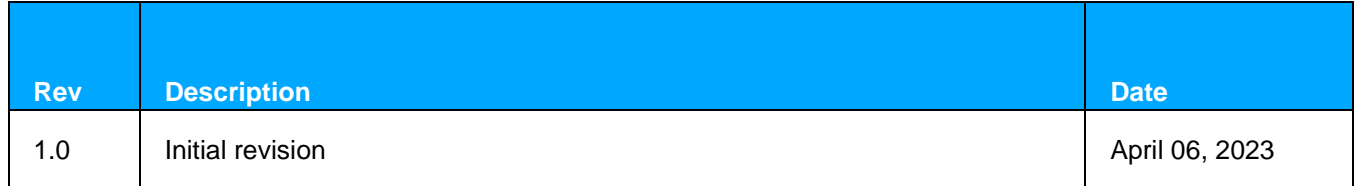